# 北原 圭† 屋代 聡†

近年、公共機関が保有する様々な情報がオープンデータとして公開されている. オープンデータは CSV や XML 等の 機械可読な形式で公開されている場合が多く,複数のデータを組み合わせたり,見やすく表示したりと言った使われ 方をする.そのため統計スキルやプログラミングスキルを持たない者にとっては,オープンデータを十分に活用する ことが難しい状況にある.本論文では、処理部品を組み合わせてフローを設計することで、オープンデータのマッシ ュアップが容易に行えるツールを提案する.

# **Proposal of Flow-designable Mashup Tool for Processing Open Data**

Kei Kitahara† Satoshi Yashiro†

In recent years, many kinds of open data have been released. Open data are released in a machine-readable format such as CSV and XML. They are usually combined with other open data and are used for visualisation of information, and thus people who are unfamiliar with statistics and programming cannot easily utilise open data. In this paper, we introduce a mashup tool in which people can easily design process-flow for open data by assembling components.

# **1.** is a set of  $\mathbf{1}$ .

クラウドコンピューティング,クラウドサービスの普及 と共に,クラウド上には構造化された業務データばかりで なくセンサデータや映像データのような非構造データも蓄 積され,多種・多様・大量のデータを利用し高度なサービ スを生み出そうとするビッグデータ利活用が進んでいる. ビッグデータの利活用は,クラウド上に蓄積されたデータ ばかりでなく,企業や公共機関などの組織内に蓄積された データへも対象を広げており,クラウド上のデータと組織 内のデータの掛け合わせにより,更に高度なサービスが生 み出されると期待されており,いかに有用なデータを手に 入れるか,いかに有用なデータの活用方法を生み出せるか が高度なサービスを実現する鍵となっている.

有用なデータの入手という観点では,公共機関の保有す るデータを市民へ開放し自由に利用してもらうことで経済 の活性化や社会課題の解決を後押しするオープンデータの 推進が,日本を含め世界的な潮流となっている.オープン データ推進政策で先行する米国や英国では,気象や土壌, 作物の作付け・収穫実績に関するオープンデータを活用し てリスク計算の精度を高め農家向け収穫保険を販売してい る Climate Corporation[1]の事例や、バスの運行情報・現在 位置情報を地図と重ね合わせて観光客の旅程策定支援サー ビスを提供する BusIt London[2]などの活用事例が報告され ている.国内では,2011 年 03 月に発生した東日本大震災 の際,政府が保有する防災情報,被害状況情報,被災実績 情報などが適切に公開されていれば,被害の波及をもっと 小さくできたのではないかとの反省からオープンデータ推

† (株) 日立製作所 Hitachi, Ltd.

 $\overline{a}$ 

題として位置づけられている. オープンデータとして公開されたデータは,編集・加工 され,様々な用途に二次利用されることが期待されている. しかし,オープンデータを自由に編集・加工することがで

きるのは主に IT スキルを持ったデベロッパに限定されて しまう. オープンデータ推進が成功するためには、オープ ンデータとして公開されたデータが IT スキルを持たない デベロッパを含め,より多くのデベロッパによって編集・ 加工され,より多くの用途に二次利用されることが重要で ある.

進に着手し、2012年07月に「電子行政オープンデータ戦 略」が公表されたのをきっかけに,2013 年 06 月に閣議決 定された「世界最先端 IT 国家創造宣言」[3]では最重要課

そこで,上記の背景を鑑み,本研究では IT スキルを持た ないデベロッパであっても,オープンデータを容易に編 集・加工することができるオープンデータマッシュアップ ツールを提案する.

# **2.** 課題と解決策

IT スキルを持たないデベロッパがオープンデータの編 集・加工等を行う際には,以下のような課題がある. **2.1** 1

データの形式は、CSV, XML, RDF 等, 機械可読なフォ ーマットで提供される.様々なフォーマットで提供される オープンデータを編集・加工するためのプログラムを記述 しなければならず、オープンデータを処理するためにはプ ログラミングスキルが必要となる.

### **2.2** 2

オープンデータとして,様々な種類・フォーマットのデ ータが公開されている.オープンデータの種類・フォーマ ットに適したデータ処理方法やデータ処理方法の組合せを 選択することは,IT スキルを持たないデベロッパにとって 容易ではない.

# **3.**

課題に対する解決策を下記のように示す.

#### **3.1** 1

プログラミングスキルを持たないデベロッパでもオー プンデータの種類・フォーマットに適したデータ処理技術 やデータ処理技術の組合せを選択でき,オープンデータを 編集・加工できるようなオープンデータマッシュアップツ ールを構築する.

本ツールでは,インターネット上に存在するオープンデ ータを提供するサイト(以降,オープンデータポータルサイ ト)から任意のオープンデータを取得したり,取得したオー プンデータを編集・加工したり,編集・加工した結果を可 視化したりするなど,種々の処理を行う処理部品(以降,処 理コンポーネント)を組み合わせ、処理フローを設計し、プ ログラミングレスでオープンデータの処理を可能とする.

また、本ツールは、グラフィカルに操作可能な GUIベー スのフロー設計インタフェースを提供することで,より簡 単に処理フローを設計することを可能とする.

#### **3.2** 2

適切なデータ処理方法やデータ処理方法の組み合わせ の選択を容易にするために,本ツールにて処理コンポーネ ント補完機能を提供する.本機能により,処理フローを設 計していく中で,すでに配置されている処理コンポーネン ト間に配置可能な処理コンポーネントの候補を提示するこ とが可能になり,より簡単に処理フローを設計することを 可能とする.

## **4.** オープンデータマッシュアップツール

本章では,オープンデータマッシュアップツールの構成 や,デモシナリオを利用した本ツールによる処理フロー設 計例について示す.

### $4.1$

図1は、本ツールの構成を示すものである. 本ツールで は一般的な Web アプリケーションと同様,クライアント側 で Web ブラウザを利用して Web サーバにアクセスし、オ ープンデータの処理を実行する.

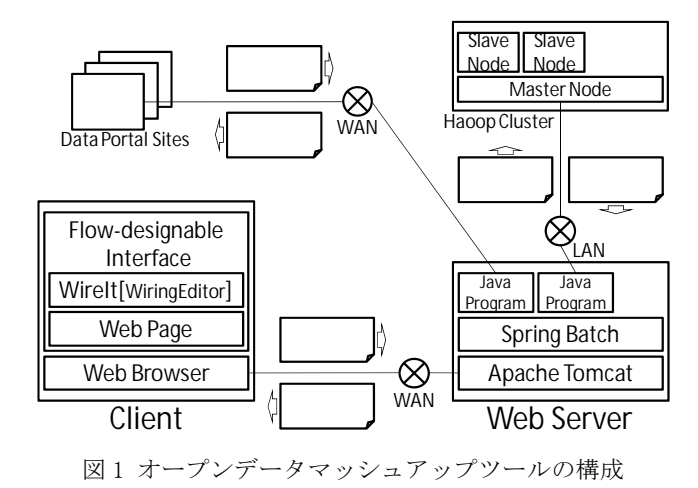

Fig. 1 Configuration of Open Data Mashup Tool

デベロッパが操作するフロー設計インタフェースを図 2 に示す. 本インタフェースは JavaScript<sup>a</sup> ライブラリの WireIt[4]のサンプルである WiringEditor[5]をベースに している.

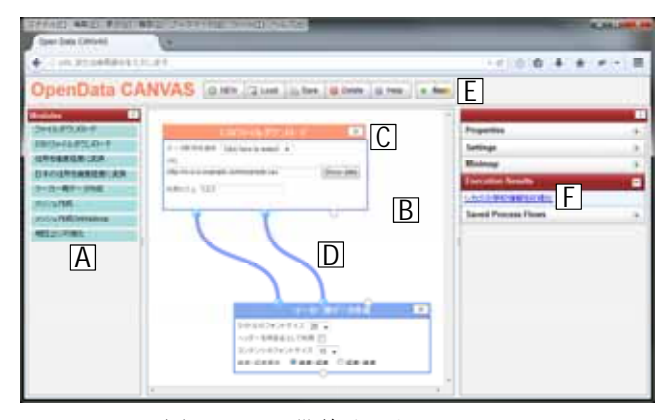

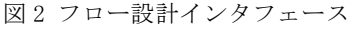

Fig. 2 Flow-designable Interface

本インタフェースには,主に以下の領域やボタンがある.

● 処理コンポーネントアイテムリスト領域

処理コンポーネントアイテムリスト領域(A)には,オー プンデータポータルサイトから任意のオープンデータを取 得したり、取得したオープンデータを編集・加工したりす る種々の処理に対応した処理コンポーネントアイテムが配 置されている.

● 処理コンポーネント配置領域

 $\overline{a}$ 

処理コンポーネントアイテムリストのアイテムを右側 の処理コンポーネント配置領域(B)にドラッグアンドドロ

a JavaScript は、Oracle Corporation 及びその子会社、関連会社の米国及びそ の他の国における登録商標です.

ップすると処理コンポーネント(C)が表示される.図 3 は処 理コンポーネントの例である. 処理コンポーネントには. テキストボックスやチェックボックスなどの引数入力部 (C.a)があり,引数入力部の情報は引数として処理の中で利 用される. 処理コンポーネントの上部または下部にはター ミナル(C.b)がある. 上部のターミナルは入力ターミナルで あり,処理対象となるデータを入力する.下部のターミナ ルは出力ターミナルであり、処理結果を出力する. 処理コ ンポーネント同士は図 2 にあるように,ターミナルを接点 として接続線(D)で接続することができる.

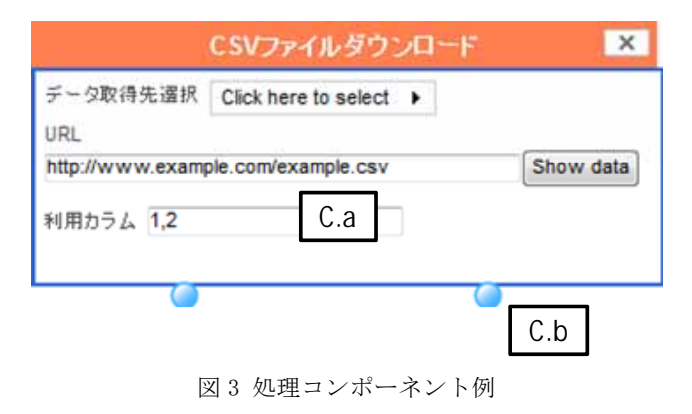

Fig. 3 Example of Process-component

#### ● 処理実行ボタン

図 2 にあるように、本ツールの上部には処理実行(Run) ボタン(E)が配置されている.処理実行ボタンを押下すると, 本インタフェース上で設計された処理フロー情報がサーバ 側に送信される.

● 処理結果リスト領域

クライアント側から送信された処理フロー情報を基に サーバ側で実際の処理が行われる.処理終了後,図 2 にあ るように、処理結果へのリンクが処理結果リスト領域(F) に表示される.

図 1 にあるように, Web サーバの機能はサーバ側の Apache Tomcatb [6]が提供する.サーバ側には各処理コンポ ーネントに対応する Javac プログラムがそれぞれ用意され ている.Java プログラムによっては,データポータルサイ トからデータを取得したり、Hadoop<sup>d</sup>[7]クラスタで大規模 なデータを効率的に処理したりすることも可能である.

b Apache Tomcat および Tomcat は, Apache Software Foundation の商標です. c Java は、Oracle Corporation 及びその子会社、関連会社の米国及びその他 の国における登録商標です.

d Hadoop は, Apache Software Foundation の登録商標です.

サーバ側はクライアント側から送信された処理フロー 情報を基に,処理フローを構成する処理コンポーネントの 配置や接続状況を鑑み,各処理コンポーネントに対応する Java プログラムを実行する順序および各 Java プログラム の引数を決定し,Java プログラムの実行計画をバッチ処理 用のフレームワークである Spring Batch[8]用の実行定義 ファイルとして作成する.Spring Batch は実行定義ファイ ルの実行計画に沿って次々に Java プログラムを起動する.

最終的な処理結果へのリンクを処理結果情報としてク ライアント側に返しサーバ側の処理が終了する.

#### **4.2** デモシナリオによる処理フロー設計例

本シナリオでは,実際に公開されているオープンデータ を利用した処理フローの設計例を示す.

本デモシナリオのアプトプットとして提供される情報 は,シカゴ市内の学校に子供を入学させたいと考えている 親が利用する. 本デモシナリオを実施するデベロッパは, 本デモシナリオのアウトプットの利用者と同一でもいいし, 異なっていてもいい.

本デモシナリオのアウトプットを利用する親は,シカゴ 市のどこにどのような学校があるかわからず,また,子供 を入学させるのにより適した学校はどの学校かということ も分からないとする.そこで,親が自分の子供をどの学校 に入学させるか決定するときの判断材料となるような情報 を分かりやすく提供する.具体的には以下の 2 点を実施す る.

(1) シカゴ市にある学校の位置や学校に関する情報を地 図上に表示.

シカゴ市のどこにどのような学校があるかどうかわか らない親の為に,シカゴ市にある各学校の位置や学校につ いての基本的な情報を提供する.より分かりやすい形で提 供するために,情報は地図上に表示する.

(2) 学校周辺の治安に関する情報を地図上に表示.

学校周辺の治安がいい(学校周辺で発生した犯罪の件数 が少ない)方が親はより安心できる.そこで,なるべく周辺 の治安がいい学校を探せるように,シカゴ市で発生した犯 罪の件数についての情報をメッシュ状に区切り提供する. より分かりやすい形で提供するために,情報は地図上に表 示する.

# **4.2.1**

本項では,4.2(1)および 4.2(2)で利用する処理コンポーネ ントについて説明する."入力"はターミナルから入力され るデータとする."引数"は引数入力部に入力する値とする. "出力"は出力ターミナルから出力されるデータとする. " 処理内容"は,処理コンポーネントが行う処理とする.

 $\overline{a}$ 

4.2 (1)では、以下の処理コンポーネントを利用する. (A) 処理コンポーネント「CSV ファイルダウンロード」 入力: なし.

引数:データ取得先 URL, 利用カラム.

出力:学校名,学校の住所,学校に関する情報.

処理内容:データ取得先 URL に入力された URL から, シカゴ市にある学校に関する CSV 形式のデータ[9]を取得 し,引数で指定されたカラム(学校名,学校の住所,学校に 関する情報)を出力する.

(B) 処理コンポーネント「住所を緯度経度に変換」

入力: 学校の住所.

出力:学校の緯度経度.

処理内容:学校の住所を緯度経度に変換し出力する. 住 所を緯度経度へ変換する機能はサーバが提供してもいいし, 外部の API(e.g. Google Geocoding API[10])を利用してもい **レ**い

(C) 処理コンポーネント「マーカー用データ作成」

入力:学校名,学校の緯度経度,学校に関する情報. 出力:マーカー用データ.

処理内容:学校名,学校の緯度経度,学校に関する情報 から地図上に表示されるマーカー用のデータを作成し出力 する.

4.2 (2)では、以下の処理コンポーネントを利用する.

(D) 処理コンポーネント「CSV ファイルダウンロード」 入力: なし.

引数:データ取得先 URL, 利用カラム.

出力:犯罪が発生した経度緯度.

処理内容:データ取得先 URL に入力された URL から, シカゴ市で発生した犯罪に関する CSV 形式のデータ[11]を 取得し、引数で指定されたカラム(犯罪が発生した経度緯 度)を出力する.

(E) 処理コンポーネント「メッシュ作成 OnHadoop」

入力:犯罪が発生した緯度経度.

引数:メッシュサイズ,メッシュカラー.

出力:犯罪発生件数メッシュデータ.

処理内容:犯罪が発生した緯度経度から犯罪が発生した 件数が多い場所・少ない場所をメッシュサイズ単位でメッ シュカラーの濃淡で色分けした犯罪発生件数メッシュデー タを作成し出力する.処理対象となる犯罪発生件数が 500 万件以上あるため Hadoop を利用して効率的に処理を行う.

4.2 (1)と 4.2(2)共通で,以下の処理コンポーネントを利用 する.

(F) 処理コンポーネント「地図上に可視化」

入力:マーカー用データ,犯罪発生件数メッシュデータ. 出力:HTML ページ.

処理内容:学校の位置にマーカーを表示し、犯罪発生件 数の多い場所・少ない場所をメッシュ上に区切り表示する 地図を作成する.マーカーおよびメッシュを表示する地図 には OpenStreetMap<sup>e</sup>[12]を使用する.

# **4.2.2**  $\blacksquare$

4.2(1)および 4.2(2)における処理フローの設計手順を,図 4 を利用して説明する.

- 1. 処理コンポーネント「CSV ファイルダウンロード」 に対応するアイテムをアイテムリストから配置領域 へドラッグアンドドロップし,(A)を表示させる.シ カゴ市にある学校に関するデータを取得するための URL 及び学校名,学校の住所,学校に関する情報に 対応するカラム番号を引数として入力する.
- 2. 処理コンポーネント「住所を緯度経度に変換」に対応 するアイテムをアイテムリストから配置領域へドラ ッグアンドドロップし, (B)を表示させる.
- 3. 処理コンポーネント「マーカー用データ作成」に対応 するアイテムをアイテムリストから配置領域へドラ ッグアンドドロップし, (C)を表示させる.
- 4. 処理コンポーネント「CSV ファイルダウンロード」 に対応するアイテムをアイテムリストから配置領域 へドラッグアンドドロップし,(D)を表示させる.シ カゴ市の犯罪に関するデータを取得するための URL 及び犯罪が発生した緯度経度に対応するカラム番号 を引数として入力する.
- 5. 処理コンポーネント「メッシュ作成 OnHadoop」に対 応するアイテムをアイテムリストから配置領域へド ラッグアンドドロップし,(E)を表示させる.メッシ ュサイズとメッシュカラーを引数として入力する.
- 6. 処理コンポーネント「地図上に可視化」に対応するア イテムをアイテムリストから配置領域へドラッグア ンドドロップし,(F)を表示させる.
- 7. 処理コンポーネントAの出力(学校名)と処理コンポー ネント(C)の入力(学校名),処理コンポーネント(A)の 出力(学校の住所)と処理コンポーネント(B)の入力(学 校の住所),処理コンポーネント(A)の出力(学校に関す る情報)と処理コンポーネント C)の入力(学校に関す る情報),処理コンポーネント(B)の出力(学校の緯度緯 度)と処理コンポーネント(C)の入力(学校の緯度経度), 処理コンポーネント(C)の出力(マーカー用データ)と 処理コンポーネント(F)の入力(マーカー用データ),処 理コンポーネント(D)の出力(犯罪が発生した緯度経 度)と処理コンポーネント(E)の入力(犯罪が発生した 緯度経度),処理コンポーネント(E)の出力(犯罪発生件 数メッシュデータ)と処理コンポーネント(F)の入力 (犯罪発生件数メッシュデータ),とを接続線で接続す る.

<sup>1</sup> e OpenStreetMap は, OpenStreetMap Foundation の欧州連合及びその他の国に おける商標です.

#### 情報処理学会研究報告 IPSJ SIG Technical Report

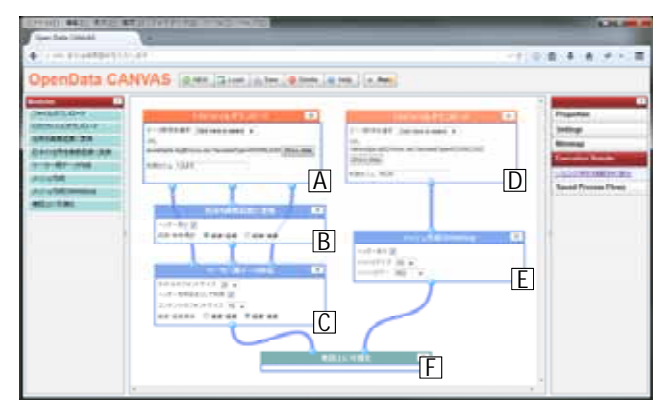

# 図 4 処理フロー例

Fig. 4 Example of Process-flow

8. 処理実行ボタンを押下することにより,サーバ側に処 理フロー情報が送信され,処理フローに沿って処理が 実行され,処理結果へのリンクが処理結果情報として クライアント側に返される.クライアント側では、処 理結果リストに表示された処理結果へのリンクを押 下することにより,処理結果を別ウインドウに表示す る(図 5).

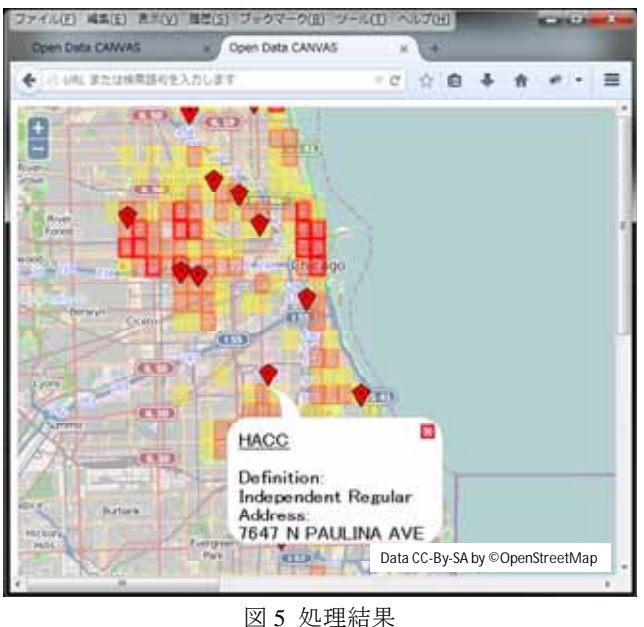

Fig. 5 Process Result

処理結果では,学校がある位置にマーカーが表示されて おり,マーカーを押下すると,学校名や学校に関する情報 を見ることができる.また,犯罪発生件数が多い場所が赤 く,少ない場所が無色,中間の場所が黄色く色分けされた メッシュにより,学校周辺の治安の良し悪しを知ることが できる.

本デモシナリオのアウトプットであるシカゴ市にある

学校の位置や学校に関する情報および学校周辺の治安に関 する情報は,親が自分の子供をどの学校に入学させるか決 定するときの判断材料として利用することができる.

# **5.** 処理コンポーネント補完機能

オープンデータマッシュアップツールを利用すること で,処理コンポーネントを組み合わせてデータを処理する ことが可能となった.しかし数ある組み合わせの中から適 切な組み合わせを適宜選択しなければならず,利用可能な 処理コンポーネントの数によっては処理コンポーネントの 組合せのパターンが増大してしまうため、適切な処理コン ポーネントを選択することは容易ではない. そこで、すで に配置されている処理コンポーネント間に配置可能な処理 コンポーネントの候補を提示する機能を提供し、処理フロ ーの設計をより簡単にする.

### **5.1**  $\blacksquare$

本節では,処理コンポーネント補完機能の動作原理につ いて示す.

図 6 では、処理コンポーネント配置領域にすでに処理コ ンポーネント「CSV ファイルダウンロード」と「マーカー 用データ作成」が配置されている状態にある.

ここで,二つの処理コンポーネント間を右クリックする ことによって処理コンポーネント候補のリスト(A)を表示 し,上下に配置された処理コンポーネント間に配置可能な 処理コンポーネントの候補(B)を提示する.

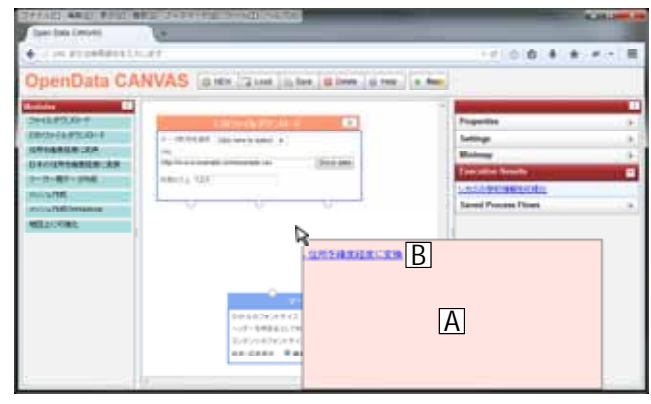

図6 処理コンポーネント候補のリスト Fig. 6 List of process-component candidates

処理コンポーネント候補を選択することで,処理コンポ ーネント(C)を処理コンポーネント配置領域に配置するこ とができる(図 7).

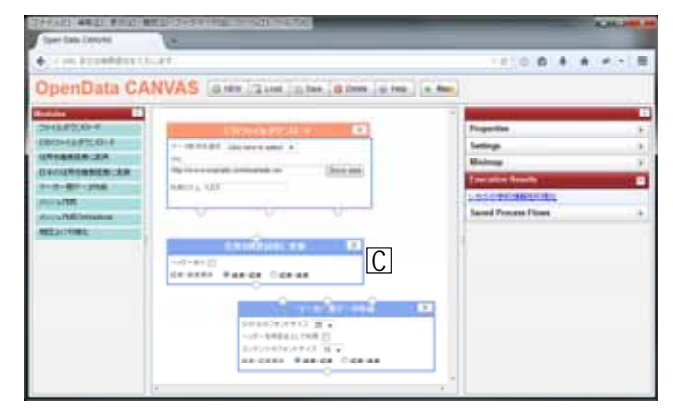

図 7 配置された処理コンポーネント候補

Fig. 7 Placed Process-component Candidate

図 8 を例に、処理コンポーネントの候補を提示する際の 条件を示す.

処理コンポーネント配置領域には 2 つの処理コンポーネ ントが配置され,任意の位置にマウスカーソルが配置され ている.

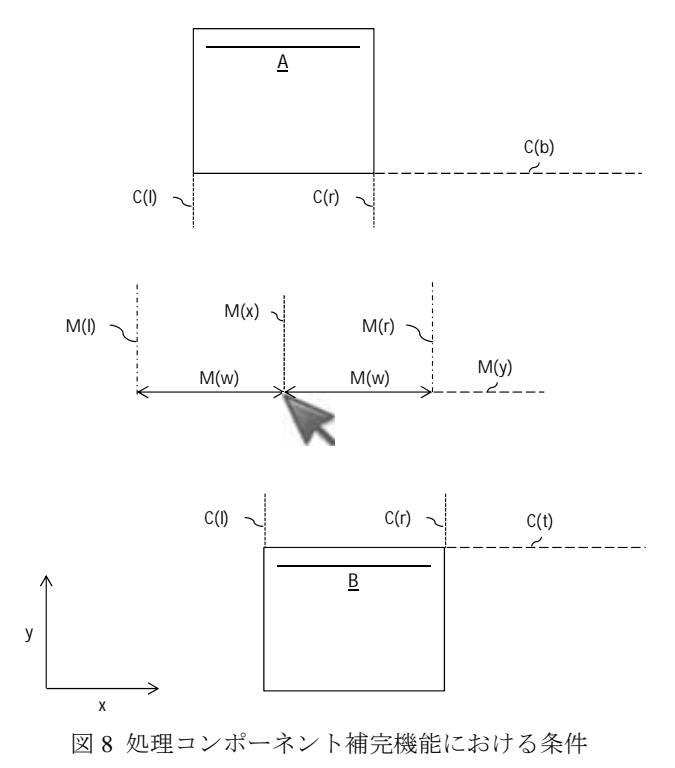

Fig. 8 Conditions for Process-component-suggesting Function

処理コンポーネントの幅や処理コンポーネント配置領 域の広さ等から以下の情報を予め決定しておく.

● M(w): x 方向の任意の距離

右クリックをした瞬間に,すでに配置されている処理コ ンポーネント及びマウスカーソルに関する以下の情報を取 得する.

- C(l): 各処理コンポーネントの左側の x 座標
- C(r): 各処理コンポーネントの右側の x 座標
- C(t): 各処理コンポーネントの上側の y 座標
- C(b): 各処理コンポーネントの下側の y 座標
- M(x): マウスカーソルの x 座標
- M(y): マウスカーソルの y 座標
- M(l): M(x)から負の方向に M(w)移動した x 座標
- M(r): M(x)から正の方向に M(w)移動した x 座標

上記の情報が, 以下の条件 R を満たし, かつ, それぞれ 処理コンポーネントが条件 R1~R4 のいずれかを満たす場 合に,すでに配置されている処理コンポーネント間に配置 可能な処理コンポーネントの候補を提示するものとする.

- 条件 R: M(y)は上方にある各処理コンポーネントの C(b)よりも小さく,下方にある各処理コンポーネント の C(t)よりも大きい.
- 条件 R1: M(l)は C(l)よりも大きく, C(r)よりも小さい.
- **条件 R2: M(r)は C(l)よりも大きく, C(r)よりも小さい.**
- 条件 R3: M(l)は C(l)よりも小さく, M(r)は C(r)よりも 大きい.
- 条件 R4: M(l)は C(l)よりも大きく, M(r)は C(r)よりも 小さい.

#### **5.2** 処理コンポーネント候補のより適切な順序での提示

処理コンポーネント候補リストに表示する処理コンポ ーネント候補が複数ある場合,どの処理コンポーネント候 補がより適切かということを適宜判断する必要がある.

そこで,過去に実際に配置された回数の多い処理コンポ ーネントの組み合わせはより適切であるということを前提 とし,過去の配置履歴情報を利用して処理コンポーネント 候補の順位付けを行い,より適切な処理コンポーネントを 容易に選択できるようにする.

処理コンポーネントの配置履歴情報を利用して処理コ ンポーネント候補の順位付けを行うために,処理コンポー ネントテーブル、入力処理コンポーネントテーブル、出力 処理コンポーネントテーブル,処理コンポーネント候補テ ーブル,候補リストテーブル,に記憶されている情報を利 用する.

上記の各テーブルはサーバ側の DB に作成される. クラ イアント側から処理フロー情報が送信される度、処理フロ ーを構成する処理コンポーネントの組み合わせが DB に登 録されていない場合には処理コンポーネントの組み合わせ を表すレコードを追加し,既に処理コンポーネントの組み 合わせが登録されている場合には,当該の処理コンポーネ ントの組み合わせが配置された回数を 1 増加する.

それぞれのテーブルの関係は図 9 の ER ダイアグラムの とおりである.

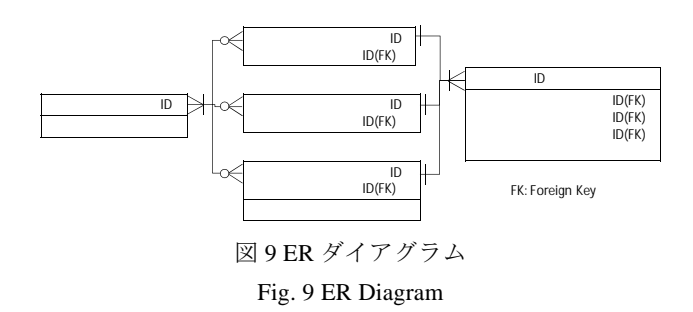

以下に,各テーブルに記憶される項目などについて説明 する.

処理コンポーネントテーブルは,処理コンポーネント ID と処理コンポーネント名を記憶している.

入力処理コンポーネントテーブルは,入力処理コンポー ネント ID と, 処理コンポーネント ID を記憶している. 本 テーブルは,処理コンポーネント候補に処理結果を渡す処 理コンポーネントまたは処理コンポーネントの組み合わせ を表している.

出力処理コンポーネントテーブルは,出力処理コンポー ネント ID と処理コンポーネント ID を記憶している. 本テ ーブルは,処理コンポーネント候補の処理結果を受け取る 処理コンポーネントまたは処理コンポーネントの組み合わ せを表している.

処理コンポーネント候補テーブルは処理コンポーネン ト候補 ID と処理コンポーネント ID と配置順序を記憶して いる. 本テーブルは、処理コンポーネント候補または処理 コンポーネント候補の組み合わせと処理コンポーネント候 補の配置順序を表している.処理コンポーネント候補が複 数の処理コンポーネントの組み合わせである場合、配置順 序の数が小さい処理コンポーネント候補がより上方の位置 に配置される.

処理コンポーネント候補リストテーブルは、処理コンポ ーネント候補リスト ID, 入力処理コンポーネント ID, 出 力処理コンポーネント ID, 処理コンポーネント候補 ID, 配置回数を記憶している.配置回数は,クライアント側か ら処理フロー情報が送信された際に,処理フローを構成す る処理コンポーネントの組み合わせが既に DB に登録され ている場合には 1 増加する.本テーブルを利用することで, 入力処理コンポーネント ID で紐付けられた入力処理コン ポーネントと出力処理コンポーネント ID で紐付けられた 出力処理コンポーネントを基に,処理コンポーネント候補 ID で紐付けられた処理コンポーネント候補を取得するこ とが可能となる.複数の処理コンポーネント候補が取得で きる場合には,それぞれの配置回数を比べ,配置回数が多 い処理コンポーネント候補がより適切であると判断される.

### **6.** 評価

オープンデータマッシュアップツールのフロー設計イ ンタフェースを利用することにより,処理フローをグラフ ィカルに設計することが可能となる.

そこで,本章では,フロー設計インタフェースを利用し た処理フローの設計時間と,フロー設計インタフェースを 利用しない処理フローの設計時間とを比較し,本ツールで 利用するフロー設計インタフェースの効果について検討す る.

処理フローは,4.2 に記載のシナリオを 4.2.2 に記載の手 順で設計する.

フロー設計インタフェースを利用する場合,フロー設計 インタフェース上で設計された処理フローは Spring Batch 用の実行定義ファイルに自動的に変換されるものとし,フ ロー設計インタフェースを利用しない場合には、実行定義 ファイルをテキストエディタ等で作成するものとする.

**6.1**  $\blacksquare$ 

フロー設計インタフェースを利用して,4.2 に記載のシ ナリオを 4.2.2 に記載の手順で処理フローを設計した場合, 処理コンポーネント配置領域には,合計 6 つの処理コンポ ーネントを配置し,処理コンポーネント同士を合計 7 本の 接続線で接続する.

処理コンポーネント補完機能を利用することを考慮し, 引数入力部への値の入力も含め処理コンポーネントを 1 つ 配置するのに 20 秒要すると仮定すると,処理コンポーネン トを全て配置するには 120 秒要することになる.

処理コンポーネント同士を接続線で接続するのに 1 本あ たり 10 秒要すると仮定すると,接続線で全て接続するには 70 秒要することになる.

全ての処理コンポーネントを配置し,全ての処理コンポ ーネント同士を接続線で接続するには,190 秒(120 秒 + 70 秒)要することになる.

#### **6.2** フロー設計インタフェースを利用しない処理フロー

フロー設計インタフェースを利用せずに、6.1 で作成さ れる実行定義ファイルと同じファイルをテキストエディタ 等で作成する.

実行定義ファイルは形式が決まっており、ファイルを 1 から作成するのではなく,ある程度共通化できる部分は予 め記述してあるものを利用することとする.

実行定義ファイルには,バッチ処理全体に関わる部分と 各処理に関わる部分とに分かれている. バッチ処理全体に 関わる部分では,バッチ処理名やリスタート可・不可の設 定等を記述する.各処理に関わる部分では,処理に利用す る Java プログラムのクラス名,処理に必要な引数,エラー 時の再試行回数の設定等を記述する.

バッチ処理全体に関わる部分は予め記述してあるもの と仮定し,数ある処理の中から適切な処理を選択したり, テキストエディタを利用して処理を記述したりすることを 考慮し,各処理に関わる部分の記述には 1 処理あたり 120 秒要すると仮定すると,6 つ全ての処理に関わる部分を記 述するには 720 秒要することになる.

上記の結果から,本ツールのフロー設計インタフェース を利用して処理フローを設計した場合には,フロー設計イ ンタフェースを利用せずに処理フローを設計した場合に比 べ設計時間を約 73.6%短縮すると仮定する. 尚, 利用可能 な処理コンポーネントの数が多いほど,処理コンポーネン ト補完機能の効果が高まり,フロー設計インタフェースを 利用した場合と利用しない場合との処理フロー設計時間の 差が大きくなると考えられる.

# **7.**

#### (1) Talend Open Studio[13]

上記は,データの入力,加工,出力に関する処理の流れ をグラフィカルに設計し,実際に処理を実行することが可 能である.しかし,加工後のデータをどのようにして表示 するかという可視化部分についての処理を別途異なる環境 や製品で実施する必要がある.

一方,本研究で提案しているツールでは,データの可視 化部分も含めて設計することができ、処理結果を地図上等 に容易に可視化することが可能である.

#### (2) Google Fusion Tables[14]

上記は、CSV 形式のデータを WEB 上で操作でき、グラ フやチャートとして表示できる.特に,データを地図上に 可視化する場合には, Google マップ[15]等,Google Fusion Tablesを提供する Google社に関する技術を利用できるため, スムーズかつ容易に実施することが可能である. しかし, テーブル形式のデータの簡易的な操作は容易にできるが, より複雑な処理を実行することが難しく,また,予め用意 されていない方法やスタイルでデータを可視化することが 難しい.

一方,本研究で提案しているツールでは,処理コンポー ネントを用意しさえすれば複雑な処理を実行することが可 能である.また,様々な可視化用の処理コンポーネントを 追加することにより,自由な方法・スタイルでデータを表 示することが可能である.

# 8.

本報告では,ある程度の仮定を基に評価を行ったため, 今後,定量的な有用性等の評価を行う必要がある.

- 1 Climate Corporation 社, Total Weather Insurance,
- http://climate.com/products/total-weather-insurance
- 2 Chris Haynes, BusIt London, http://www.busitlondon.co.uk/
- 3 高度情報通信ネットワーク社会推進戦略本部,世界最先端 IT 国 家創造宣言,
- http://www.kantei.go.jp/jp/singi/it2/kettei/pdf/20130614/siryou1.pdf 4 Eric Abouaf, WireIt, http://dev.lshift.net/james/wireit/wireit/
- 5 Eric Abouaf, WiringEditor,
- http://dev.lshift.net/james/wireit/wireit/examples/WiringEditor/
- 6 Apache Software Foundation, Apache Tomcat,

http://tomcat.apache.org/

- 7 Apache Software Foundation, Apache Hadoop,
- http://hadoop.apache.org/ 8 Pivotal Software 社, Spring Batch, http://docs.spring.io/spring-batch/ 9 City of Chicago Data Portal, Schools,

https://data.cityofchicago.org/api/views/kqmn-byj8/rows.csv?accessTyp e=DOWNLOAD

- 10 Google 社, Google Maps API ウェブサービス,
- https://developers.google.com/maps/documentation/geocoding/?hl=ja 11 City of Chicago Data Portal, Crimes - 2001 to present,
- https://data.cityofchicago.org/api/views/ijzp-q8t2/rows.csv?accessType= DOWNLOAD
- 12 OpenStreetMap Foundation, OpenStreetMap,
- http://www.openstreetmap.org/#map=5/35.588/134.380
- 13 Talend 社, Talend Open Studio,
- http://jp.talend.com/products/talend-open-studio

14 Google 社, Google Fusion tables,

- http://www.google.com/drive/apps.html#fusiontables
- 15 Google 社, Google Maps, https://maps.google.co.jp/